## **Changing Control Hub Name**

You can change the name of a Control Hub (REV-31-1595) using a device connect to the Control Hub's WiFi network and using a web browser to navigate to the Robot Controller Console.

## **Steps to Change the Control Hub Name**

 Verify that connection to the Robot Control Console of the Control Hub. The Robot Controller Connection Info page will be visible when navigating to address "192.168.43.1:8080"

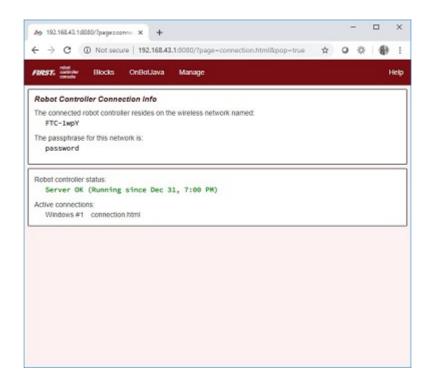

• Click on the Manage link towards the top of the Robot Controller Connection Info page to navigate to the Manage page.

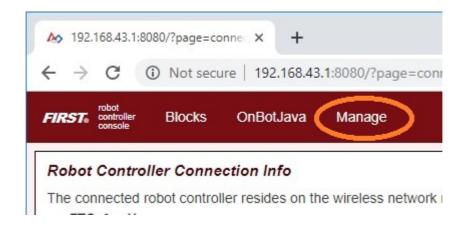

• Change the name in the "Robot Controller Name" field and click on the Change Name button to change the Control Hub's name.

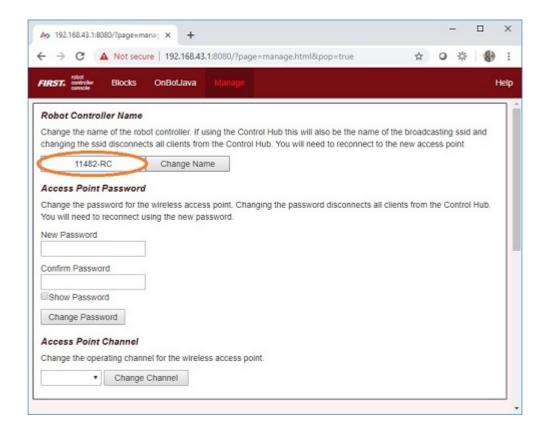

 After pressing the Change Name button, a dialog box will appear indicating that the name has been changed. You will need to reconnect to the wireless network and refresh the current page.

## 192.168.43.1:8080 says

The Control Hub's name has been changed to 11482-RC. Since the name functions as the WiFi access point name you have been disconnected from the Control Hub's network. You will need to connect to the new network name and refresh this page.

OK